## Troubleshooting

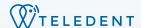

## General

- Can't login
- Are you logging in at
- https://app.teledent.com/ Did you change your username or password
- Both username and password can be retrieved from the login page
- Are you using a chrome browser?

## **Patients**

- Unable to find patient?
- Was the patient record archived?
- Find archived patients using the advanced search function on the patient's page
- Unable to find patient's name when trying to send a message
- Was the patient invited to the patient portal?
- Did the invitation go to junk or spam folders?
- Check patient portal registration status from the Account tab of the patient record. Resend invitation if necessary.
- Patient did not receive invitation to patient portal
- Was the patient invited to the portal?
- Unable to find images submitted by a patient through the patient portal
- Check the Collected data tab of the patient record

## Video Calls

- If you are on a mobile device, are you connected to wifi?
  - Wifi will give you a more reliable connection. Ensure that patients using a mobile device connect to wifi if possible
- Is another program, such as Skype or Zoom, using your camera?
- If you are on a computer, are you using Chrome as your browser?
- Did you give your browser or device permission to access your camera and microphone?
  - You can exit the video call and reenter, your device should ask for permission to access your camera and microphone
  - On Chrome, click the lock icon in your address bar and ensuring that access to your camera and microphone is allowed
- Are you using a VPN, thin client, or are you connected to a server that might be blocking the video feed?